## HS-2601 Celeron<sup>™</sup>/Coppermine<sup>™</sup> VGA LAN

• CRT/Panel • SODIMM • LAN • PC/104 • Mini PCI •

• Flash Disk • IrDA • USB • Single +5V •

•Embedded35 Industrial Single Board Computer•

#### **Copyrights**

This manual is copyrighted and all rights are reserved. It is not allow any non authorization in copied, photocopied, translated or reproduced to any electronic or machine readable form in whole or in part without prior written consent from the manufacturer.

In general, the manufacturer will not be liable for any direct, indirect, special, incidental or consequential damages arising from the use of inability to use the product or documentation, even if advised of the possibility of such damages.

The manufacturer keeps the rights in the subject to change the contents of this manual without prior notices in order to improve the function design, performance, quality and reliability. The author assumes no responsibility for any errors or omissions, which may appear in this manual, nor does it make a commitment to update the information contained herein.

#### **Trademarks**

BOSER is a registered trademark of BOSER Technology Co., Ltd. ISB is a registered trademark of BOSER Technology Co., Ltd. Intel is a registered trademark of Intel Corporation. Award is a registered trademark of Award International Inc.

All other trademarks, products and or product's name mentioned herein are mentioned for identification purposes only, and may be trademarks and/or registered trademarks of their respective companies or owners.

© Copyright 2003 All Rights Reserved. User Manual edition 1.2, March 06, 2003

# Contents

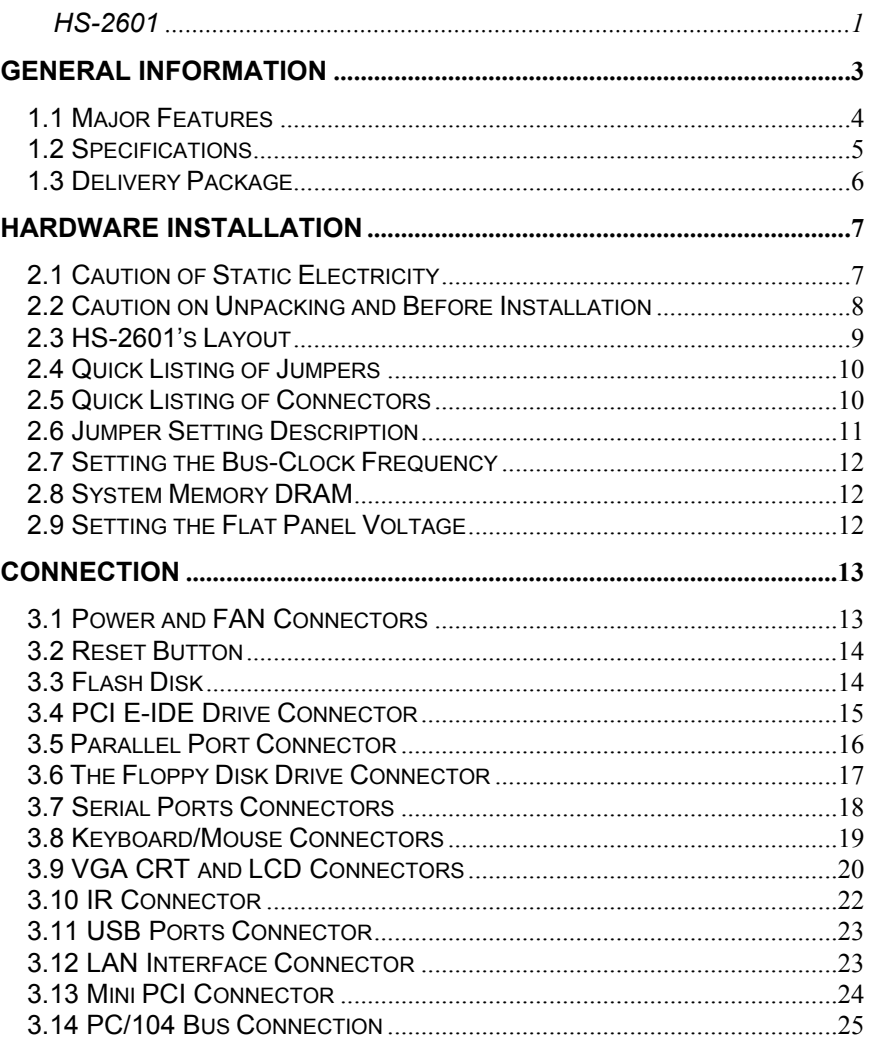

Contents • i

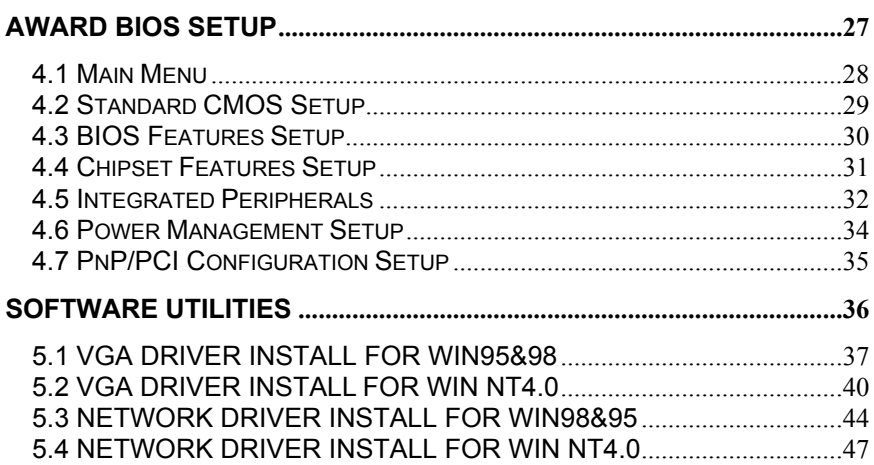

ii •Contents

# *Chapter-1*

# General Information

The HS-2601 is a 100MHz Bus Intel® BX chipset design 3.5" Embedded Celeron™/Coppermine™ board with features combine together to make it an ideal all-in-one industrial single board computer, enhanced I/O effects with LAN and VGA interface.

With on board DMA33 of mode 3/4 to IDE drive interface architecture, the HS-2601 supports with maximum 33.3 MB/sec in data transfer rating to 2 pieces IDE drive connection. Design with Intel® 82443 BX core logic chipset .<br>supports all series Celeron™/Coppermine™ operating. Intel® 69000 VGA chipset supports up to 1280 x 1024 256 colors display resolution. And it also provides one internal 50-pin connector for various type of the LCD Panel connection.

The HS-2601 provides with one SODIMM socket support up to 256MB of main system memory.

 A single Flash chip holds the system BIOS, and you can easy update the Flash BIOS by the Utility Update. Advanced USB and IR ports also provide for faster and easily in data transmission.

The HS-2601 features include one Intel® 82559 100 Based LAN design on board. With one external RJ-45 connector provides an easily for user's LAN application.

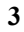

### 1.1 Major Features

- 9 Socket 370 for Intel® Celeron™/Coppermine™ 266〜700 MHz Processors
- $\checkmark$  Intel® 82443 BX chipset
- Provide Flash Disk on board
- 9 One piece SODIMM socket supports DRAM up to 256MB
- Fast PCI DMA33 controller supports two IDE drives include large hard disks, CD-ROM and tape backup etc
- PnP I/O address & IRQ selection
- $\checkmark$  On board Intel® 82559 100 Based LAN
- $\checkmark$  Two high speeds RS-232 serial ports with 16C550 UART 16byte FIFO
- $\checkmark$  One enhanced bi-directional parallel port supports SPP/EPP/ECP
- 9 On board PS/2 Keyboard/Mouse connector or 6-pin header
- $\checkmark$  On board Intel® 69000 VGA controller
- $\checkmark$  On board one 50-pin for various types LCD Panel connection
- $\checkmark$  On board two USB ports and one IrDA port
- $\checkmark$  Award PnP Y2K Flash BIOS
- Single +5V Power
- $\checkmark$  Provide Mini PCI connector
- Provide PC/104 connector

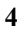

#### 1.2 Specifications

- **CPU:** Socket 370 for Intel® Celeron™/Coppermine™ 266-700 MHz
- **Bus Interface:** Mini PCI Local Bus
- **Chipset:** Intel® 82443 BX with 100MHz Bus facility
- $\div$  Flash Disk: 8~64MB (Option)
- **Data Bus:** 64bit
- **Processing Ability:** 64bit
- **VGA Controller:** Intel® 69000 chipset with 2MB memory supports CRT/Panel up to 1280x1024 256 colors. Provides internal 50-pin LCD connector
- $\triangle$  **LAN:** Intel<sup>®</sup> 82559 100 Based LAN provides 100 Based ability
- **IDE:** Two IDE drives supports mode 3/4 with DMA33 function provide data transfer rate up to 33MB/Sec
- **Memory:** One piece SODIMM socket provide up to 256MB
- $\Diamond$  **Floppy:** Supports up to two floppy disk drives
- **Parallel Port:** One bi-directional parallel port, supports SPP/ECP/EPP
- **Serial Port:** Two RS-232 serial ports include 16C550 UART with 16byte FIFO
- **BIOS:** Award PnP Y2K Flash BIOS
- **DMA Channels:** 7
- **Interrupt Levels:** 15
- **Keyboard/Mouse:** 6-pin Mini Din connector or 6-pin header
- **USB:** Supports 2 USB ports
- **IR Interface:** Supports one lrDA TX/RX header

- **Extra Power Connector:** Provides one 4-pin +5V/+12V power in connector.
- **Max. Power Requirement:** +5V @5A(300MHz)
- **Operating Temperature:** 0-60°C
- **Board Size:** 103mm x 146mm

### 1.3 Delivery Package

The delivery package of HS-2601 includes all following items:

- One HS-2601 Industrial Single Board
- One Printer Ports Flat Cable
- One COM port Flat Cable
- One IDE port Flat Cable
- One FDD port Flat Cable
- One PS/2 Keyboard/Mouse Transfer Cable
- **Utility Diskette**
- **•** User's Manual

Please contact with your dealer if any of these items are missing or damaged when purchasing. And please keep all parts of the delivery package with packing materials in case of you want to ship or store the product in feature.

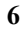

# *Chapter-2*

# Hardware Installation

This chapter provides the information on how to install the hardware of HS-2601. At first, please follow up sections 1.3, 2.1 and 2.2 in check the delivery package and carefully unpacking. Following after, the jumpers setting of switch selection.

#### 2.1 Caution of Static Electricity

The HS-2601 has been well package with an anti-static bag in protect its sensitive computer components and circuitry from the damage of static electric discharge.

Note: DO NOT TOUCH THE BOARD OR ANY OTHER SENSITIVE COMPONENTS WITHOUT ALL NECESSARY ANTI-STATIC PROTECTION.

You should follow the steps as following to protect the board in against the static electric discharge whenever you handle the board:

- 1. Please use a grounding wrist strap on whoever needs to handle the HS-2601. Well clip the ALLIGATOR clip of the strap to the end of the shielded wire lead from a grounded object. Please put on and connect the strap before handle the HS-2601 for harmlessly discharge any static electricity through the strap.
- 2. Please use anti-static pad for put any components or parts or tools on the pad whenever you work on them outside the computer. You may also in use the anti-static bag instead the pad. Please ask from your local supplier in help up your necessary parts on anti-static requirement.

#### 2.2 Caution on Unpacking and Before Installation

First of all, please follow with all necessary steps of section 2.1 in protection the HS-2601 from electricity discharge. With refer to section 1.3, please check the delivery package again with following steps:

- 1. Unpacking the HS-2601, keep well storage of all packing material, manual and diskette etc. if has.
- 2. Is there any components lose or drop from the board? DO NOT INSTALL IF HAPPENED.
- 3. Is there any visual damaged of the board? DO NOT INSTALL IF HAPPENED.
- 4. Well check from your optional parts (i.e. CPU, SRAM, DRAM, ROM-Disk etc.) for completed setting all necessary jumpers setting to jumper pin-set and CMOS setup correctly. Please also reference to all information of jumpers setting in this manual.
- 5. Well check from your external devices (i.e. Add-On-Card, Driver Type etc.) for completed add-in or connection and CMOS setup correctly. Please also reference to all information of connector connection in this manual.
- 6. Please keep all necessary manual and diskette in a good condition for your necessary re-installation if you change your Operating System or whatever needs.

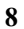

# 2.3 HS-2601's Layout

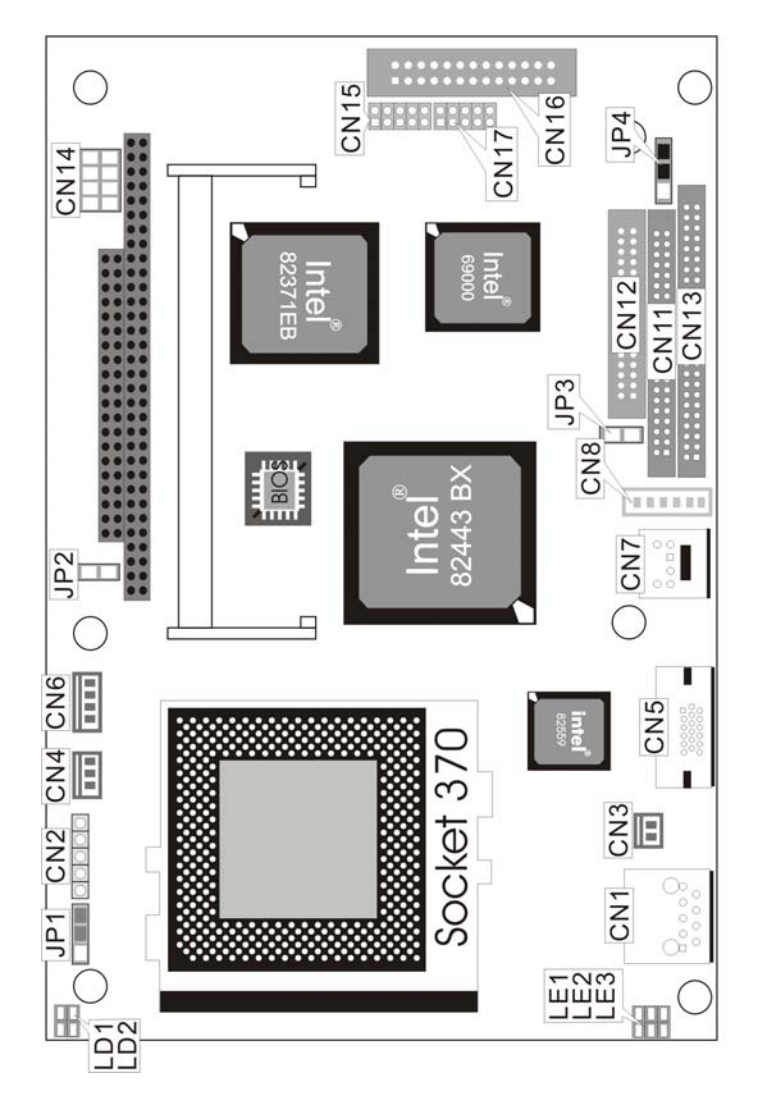

## 2.4 Quick Listing of Jumpers

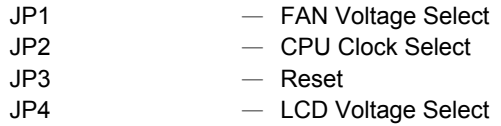

## 2.5 Quick Listing of Connectors

CN1: LAN Connector CN2: IR Connector CN3: 2-pin 5V Power In CN4: FAN Connector CN5: CRT Connector CN6: 4-pin EXT Power In CN7: Keyboard/Mouse 6-pin Header CN8: PS/2 6-pin Mini Din Keyboard/Mouse CN9: PC/104 40-pin Connector CN10: PC/104 64-pin Connector CN11: IDE Connector CN12: FDD Connector CN13: LCD Panel Connector CN14: USB Ports CN15: COM2 (5x2 header) CN16: Parallel Connector

CN17: COM1 (5x2 header)

## 2.6 Jumper Setting Description

A jumper pin-set is **ON** as a shorted circuit with a plastic cap inserted over two pins. A jumper pin-set is **OFF** as a open circuit with a plastic cap inserted over one or no pin(s) between pins. The below figure 2.2 shows the examples of different jumper pin-set setting as **ON** or **OFF** in this manual.

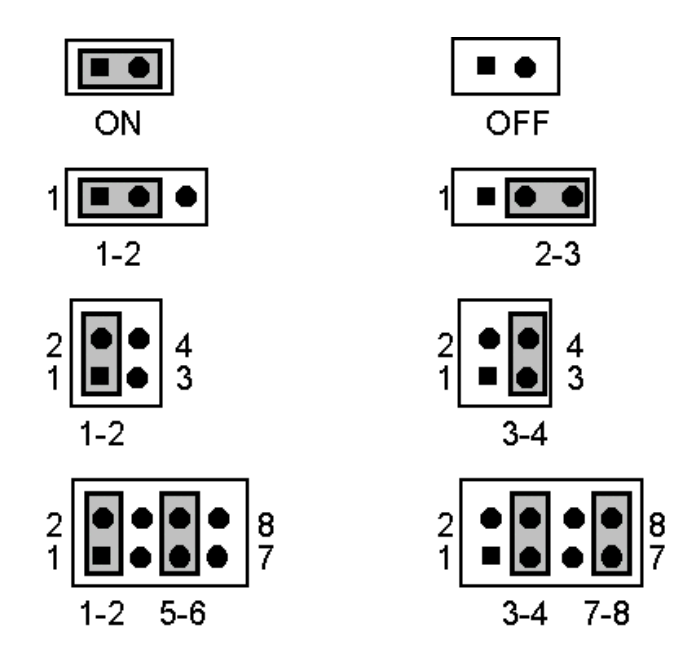

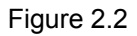

All jumper pin-set already has its default setting with the plastic cap inserted as ON, or without the plastic cap inserted as OFF. The default setting may reference in this manual with a " \* " symbol in front of the selected item.

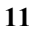

#### 2.7 Setting the Bus-Clock Frequency

The HS-2601 provides all necessary by jumper setting in using Bus-Clock frequency as the system bus clocking with JP2 setting as following:

**Bus-Clock Frequency Setting of JP2 :** 

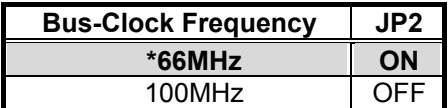

## 2.8 System Memory DRAM

The HS-2601 provides a single size SDRAM memory by one piece SODIMM socket request the access time should meet PC-100 standard. The maximum capacity of the on board memory is 256MB.

#### 2.9 Setting the Flat Panel Voltage

The HS-2601 provides a setting for the selection of the working voltage of individual flat panel by JP4 setting as following:

#### <sup>z</sup>**Flat Panel Voltage Selecting of JP4:**

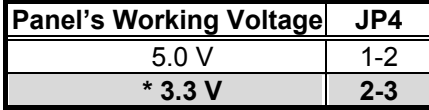

Please contact with your flat panel supplier for make sure a correct Panel's Working Voltage. Any mistake will cause defect to your flat panel.

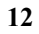

# *Chapter-3*

# Connection

This chapter gives all necessary information of the peripheral's connections, switches and indicators.

#### 3.1 Power and FAN Connectors

The HS-2601 provides one 2-pin DC-Power connector as following CN3 pin information. And also provides 4-pin EXT Power connector as following CN6 pin information. FAN Connector as following CN4 pin information.

#### <sup>z</sup>**CN3 : 2-Pin Power In Connector**

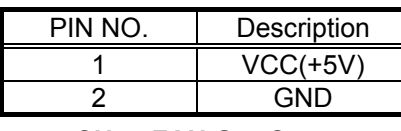

<sup>z</sup>**CN4 : FAN Out Connector** 

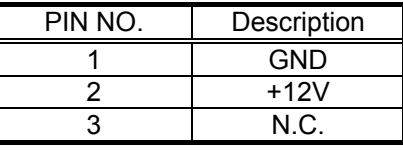

<sup>z</sup>**CN6 : 4-Pin EXT Power Connector** 

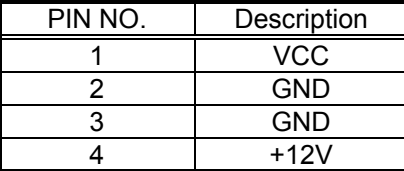

### 3.2 Reset Button

The HS-2601 has one Reset Button connection from JP3.

#### <sup>z</sup>**JP3 : Reset Button**

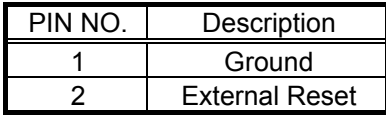

### 3.3 Flash Disk

HS-2601 also offer Flash Disk function. Capacity from 8MB to 64MB. HS-2601's standard is equip with 16MB Flash Disk. But, Boser can up grate the Flash Disk capacity base on customer's request. Boser's Flash Disk is using IDE interface as IDE HDD, T\there for no device drive necessary.

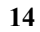

## 3.4 PCI E-IDE Drive Connector

One standard 44-pin header daisy-chain driver connector provides as CN11 with following pin assignment. Total two IDE (Integrated Device Electronics) drivers may connect.

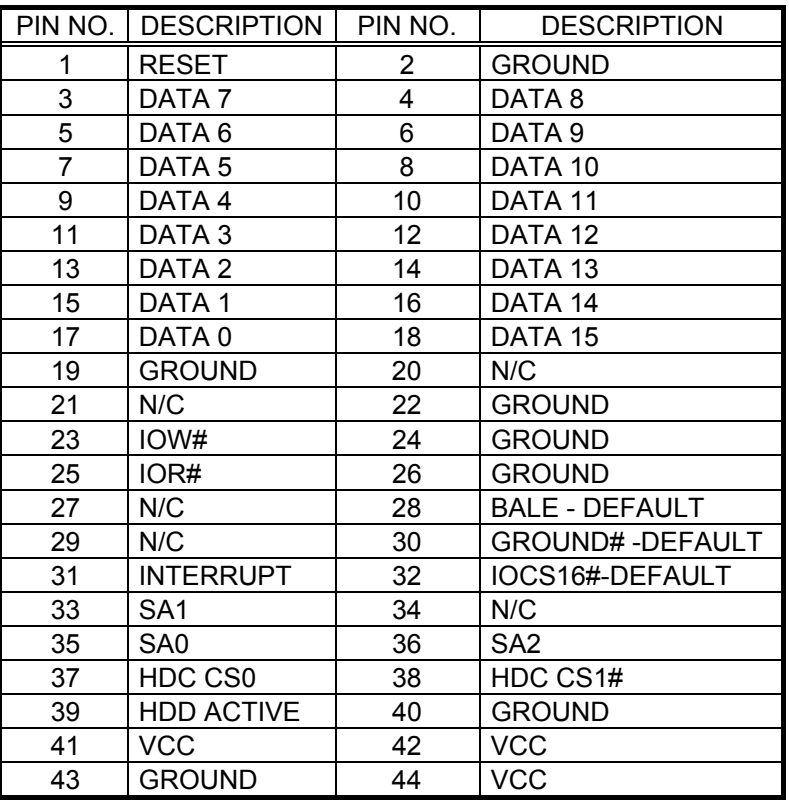

<sup>z</sup>**CN11: IDE Interface Connector**

## 3.5Parallel Port Connector

A standard 26-pin flat cable driver connector provides as CN16 with following pin assignment for connection to parallel printer.

| PIN NO. | Description        | PIN NO. | Description           |
|---------|--------------------|---------|-----------------------|
|         | <b>STROBE</b>      | 2       | DATA <sub>0</sub>     |
| 3       | DATA <sub>1</sub>  | 4       | DATA <sub>2</sub>     |
| 5       | DATA <sub>3</sub>  | 6       | DATA 4                |
| 7       | DATA <sub>5</sub>  | 8       | DATA 6                |
| 9       | DATA <sub>7</sub>  | 10      | <b>ACKNOWLEDGE</b>    |
| 11      | <b>BUSY</b>        | 12      | <b>PAPER EMPTY</b>    |
| 13      | PRINTER SELECT     | 14      | <b>AUTO FORM FEED</b> |
| 15      | ERROR#             | 16      | <b>INITIALIZE</b>     |
| 17      | PRINTER SELECT LN# | 18      | <b>GROUND</b>         |
| 19      | <b>GROUND</b>      | 20      | <b>GROUND</b>         |
| 21      | <b>GROUND</b>      | 22      | <b>GROUND</b>         |
| 23      | <b>GROUND</b>      | 24      | <b>GROUND</b>         |
| 25      | <b>GROUND</b>      | 26      | <b>GROUND</b>         |

<sup>z</sup>**CN16: Parallel Port Connector**

# 3.6 The Floppy Disk Drive Connector

A standard 34-pin header daisy-chain driver connector provides as CN12 with following pin assignment. Total two FDD drivers may connect.

| PIN NO. | <b>DESCRIPTION</b> | PIN NO. | <b>DESCRIPTION</b>     |
|---------|--------------------|---------|------------------------|
| 1       | <b>GROUND</b>      | 2       | <b>REDUCE WRITE</b>    |
| 3       | <b>GROUND</b>      | 4       | N/C                    |
| 5       | <b>GROUND</b>      | 6       | <b>DISK SELECT 1</b>   |
| 7       | <b>GROUND</b>      | 8       | INDEX#                 |
| 9       | <b>GROUND</b>      | 10      | <b>MOTOR ENABLE A#</b> |
| 11      | <b>GROUND</b>      | 12      | <b>DRIVE SELECT B#</b> |
| 13      | <b>GROUND</b>      | 14      | DRIVE SELECT A#        |
| 15      | <b>GROUND</b>      | 16      | <b>MOTOR ENABLE B#</b> |
| 17      | <b>GROUND</b>      | 18      | DIRECTION#             |
| 19      | <b>GROUND</b>      | 20      | STEP#                  |
| 21      | <b>GROUND</b>      | 22      | <b>WRITE DATA#</b>     |
| 23      | <b>GROUND</b>      | 24      | <b>WRITE DATA#</b>     |
| 25      | GROUND             | 26      | TRACK 0#               |
| 27      | <b>GROUND</b>      | 28      | WRITE PROTECT#         |
| 29      | N/C                | 30      | READ DATA#             |
| 31      | <b>GROUND</b>      | 32      | SIDE 1 SELECT          |
| 33      | N/C                | 34      | <b>DISK CHANGE#</b>    |

**c** CN12 : FDD CONNECTOR

## 3.7 Serial Ports Connectors

The HS-2601 offers two high speeds NS16C550 compatible UART with Read/Receive 16 byte FIFO serial ports with two internal 10-pin header.

| PIN NO. | Description | PIN NO. | <b>Description</b> |
|---------|-------------|---------|--------------------|
|         | DCD         |         | DSR                |
|         | <b>RXD</b>  |         | <b>RTX</b>         |
|         | <b>TXD</b>  |         | CTX                |
|         | DTR         |         |                    |
|         | חור         |         | NC                 |

<sup>z</sup>**CN15/17 : Serial Port 10-pin Header (COM2/COM1)** 

# 3.8 Keyboard/Mouse Connectors

The HS-2601 offers two possibilities for Keyboard/Mouse connections to external PS/2 type at CN8, or an internal 6-pin header at CN7.

#### <sup>z</sup>**CN7: 6-pin Header Keyboard/Mouse Connector**

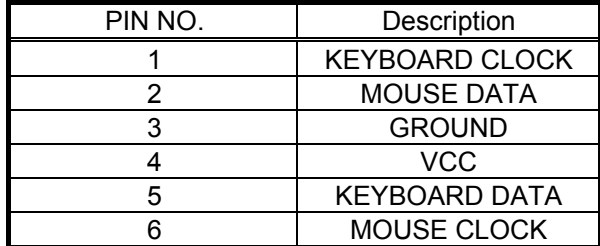

#### <sup>z</sup>**CN8 : 6-pin Mini Din Keyboard/Mouse Connector**

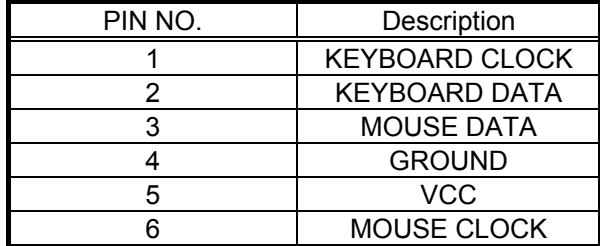

## 3.9 VGA CRT and LCD Connectors

The HS-2601 provides two possible connectives of VGA connections. One standard DB-15 external VGA connector as following CN5 pin information. Another internal 50-pin header for LCD Panel connection as following CN13 pin information.

| PIN NO.        | <b>DESCRIPTION</b> | PIN NO. | <b>DESCRIPTION</b> |
|----------------|--------------------|---------|--------------------|
| 1              | $+12V$             | 2       | $+12V$             |
| 3              | Ground             | 4       | Ground             |
| 5              | $3.3V/5V$ Note-1   | 6       | <b>ENAVDD</b>      |
| $\overline{7}$ | <b>ENAVEE</b>      | 8       | Ground             |
| 9              | P <sub>0</sub>     | 10      | P <sub>1</sub>     |
| 11             | P <sub>2</sub>     | 12      | P <sub>3</sub>     |
| 13             | P <sub>4</sub>     | 14      | P <sub>5</sub>     |
| 15             | P6                 | 16      | P7                 |
| 17             | P <sub>8</sub>     | 18      | P <sub>9</sub>     |
| 19             | P10                | 20      | P11                |
| 21             | P12                | 22      | P <sub>13</sub>    |
| 23             | P14                | 24      | P <sub>15</sub>    |
| 25             | P16                | 26      | P17                |
| 27             | P18                | 28      | P <sub>19</sub>    |
| 29             | P <sub>20</sub>    | 30      | P21                |
| 31             | P22                | 32      | P <sub>23</sub>    |
| 33             | P24                | 34      | P <sub>25</sub>    |
| 35             | <b>SHFCLK</b>      | 36      | FP                 |
| 37             | M                  | 38      | <b>LP</b>          |
| 39             | Ground             | 40      | <b>FPBACK</b>      |
| 41             | P26                | 42      | P <sub>27</sub>    |
| 43             | P28                | 44      | P <sub>29</sub>    |
| 45             | P30                | 46      | P31                |
| 47             | P32                | 48      | P33                |
| 49             | P34                | 50      | P35                |

<sup>z</sup>**CN13 : 50-pin Internal LCD Panel Connector** 

Note-1: Please setting the voltage correctly of individual panel by JP4.

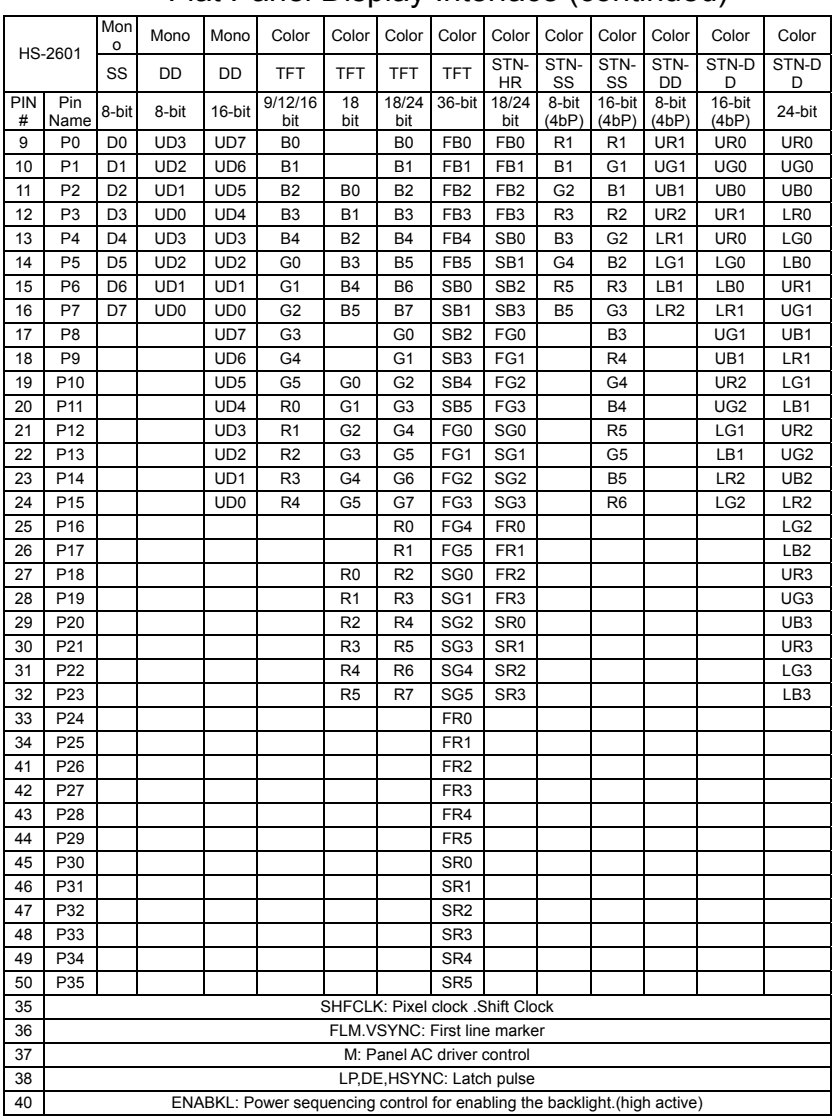

#### Flat Panel Display Interface (continued)

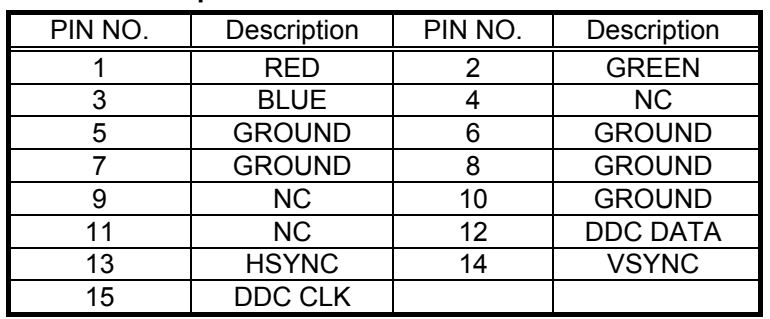

#### <sup>z</sup>**CN5 : 15-pin DB15 Female VGA connector**

### 3.10 IR Connector

The HS-2601 provides a 5-pin internal IR communication connector as following CN2 pin information.

#### <sup>z</sup>**CN2 : 5-pin IR Connector**

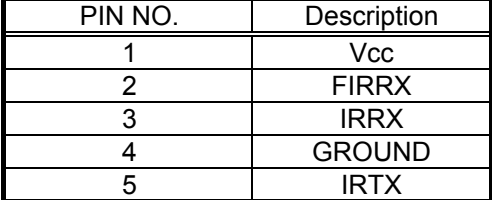

### 3.11 USB Ports Connector

The HS-2601 provides two internal 8-pin USB ports connectors. Please refer to the following detail pin information.

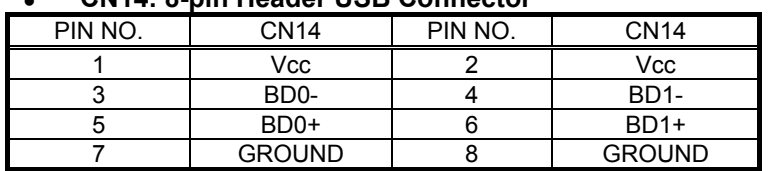

#### <sup>z</sup>**CN14: 8-pin Header USB Connector**

#### 3.12 LAN Interface Connector

The HS-2601 provides one external RJ-45 100 based LAN interface connector. Please refer to the following detail of pin information.

#### <sup>z</sup>**CN1 : RJ-45 LAN Connector**

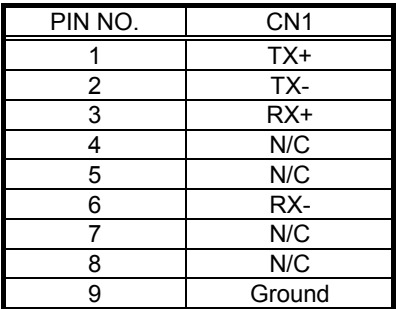

LED: There are three LED indicators provide the running conditions of the LAN with LE1, LE2 and LE3:

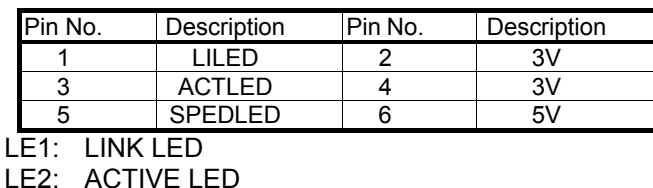

LE3: SPEED LED

## 3.13 Mini PCI Connector

HS-2601 support Mini PCI interface which is very popular in Notebook Computer's expansion like Modem, Video, LAN and etc. Mini PCI's definition is as following.

| PIN NO.         | U <sub>5</sub>  | PIN NO.         | U <sub>5</sub>  |
|-----------------|-----------------|-----------------|-----------------|
| 1               | INTB#           | $\overline{2}$  | 5V              |
| 3               | 3.3V            | 4               | INTA#           |
| $\overline{5}$  | <b>RESERVED</b> | $\overline{6}$  | <b>RESERVED</b> |
| 7               | <b>GND</b>      | $\overline{8}$  | 3.3VAUX         |
| 9               | <b>CLK</b>      | 10              | RST#            |
| 11              | <b>GND</b>      | 12              | 3.3V            |
| 13              | REQ#            | 14              | GNT#            |
| 15              | 3.3V            | $\overline{16}$ | <b>GND</b>      |
| 17              | AD[31]          | 18              | PME#            |
| 19              | AD[29]          | 20              | <b>RESERVED</b> |
| 21              | <b>GND</b>      | 22              | AD[30]          |
| 23              | AD[27]          | 24              | 3.3V            |
| 25              | AD[25]          | 26              | AD[28]          |
| 27              | <b>RESERVED</b> | 28              | AD[26]          |
| 29              | C/BE[3]#        | 30              | AD[24]          |
| 31              | AD[23]          | 32              | <b>IDSEL</b>    |
| 33              | <b>GND</b>      | 34              | <b>GND</b>      |
| 35              | AD[21]          | 36              | AD[22]          |
| 37              | AD[19]          | 38              | AD[20]          |
| 39              | <b>GND</b>      | 40              | <b>PAR</b>      |
| 41              | AD[17]          | 42              | AD[18]          |
| 43              | C/BE[2]#        | 44              | AD[16]          |
| 45              | IRDY#           | 46              | <b>GND</b>      |
| 47              | 3.3V            | 48              | FRAME#          |
| 49              | CLKRUN#         | 50              | TRDY#           |
| $\overline{51}$ | SERR#           | $\overline{52}$ | STOP#           |
| 53              | <b>GND</b>      | 54              | 3.3V            |
| 55              | PERR#           | 56              | DEVSEL#         |
| 57              | $C/BE[1]\#$     | 58              | GND             |
| 59              | AD[14]          | 60              | AD[15]          |
| 61              | <b>GND</b>      | 62              | AD[13]          |
| 63              | AD[12]          | 64              | AD[11]          |

<sup>z</sup>**U5 : Mini PCI Connector Pin Information** 

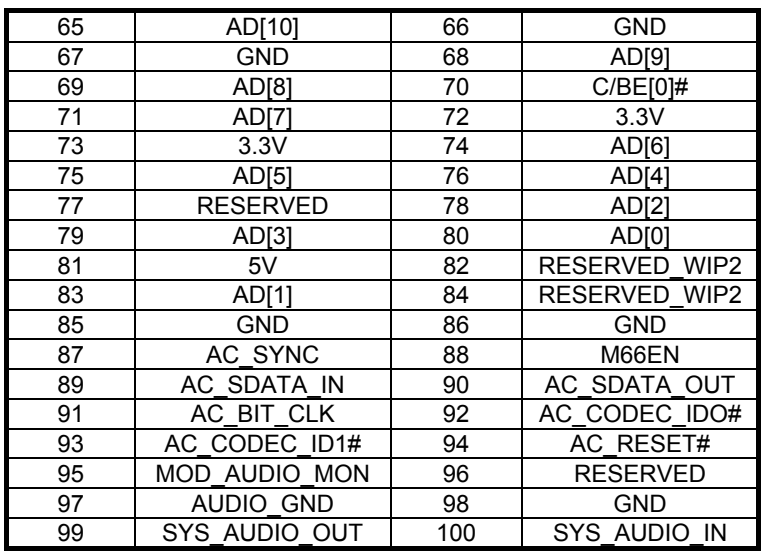

### 3.14PC/104 Bus Connection

The HS-2601's PC/104 expansion bus provides you to connect all kind of PC/104 modules. The PC/104 bus has been already become the industrial embedded 16bit PC standard bus. You can easily install over thousands type of PC/104 modules from hundreds of venders in the world. The detailed pin assignment of the PC/104 expansion bus connectors CN9 and CN10 are specified as following tables:

- *Note : The PC/104 connector allows to directly plug-in Stack-thru PC/104 modules without the PC/104 mounting kit.*
- **25**

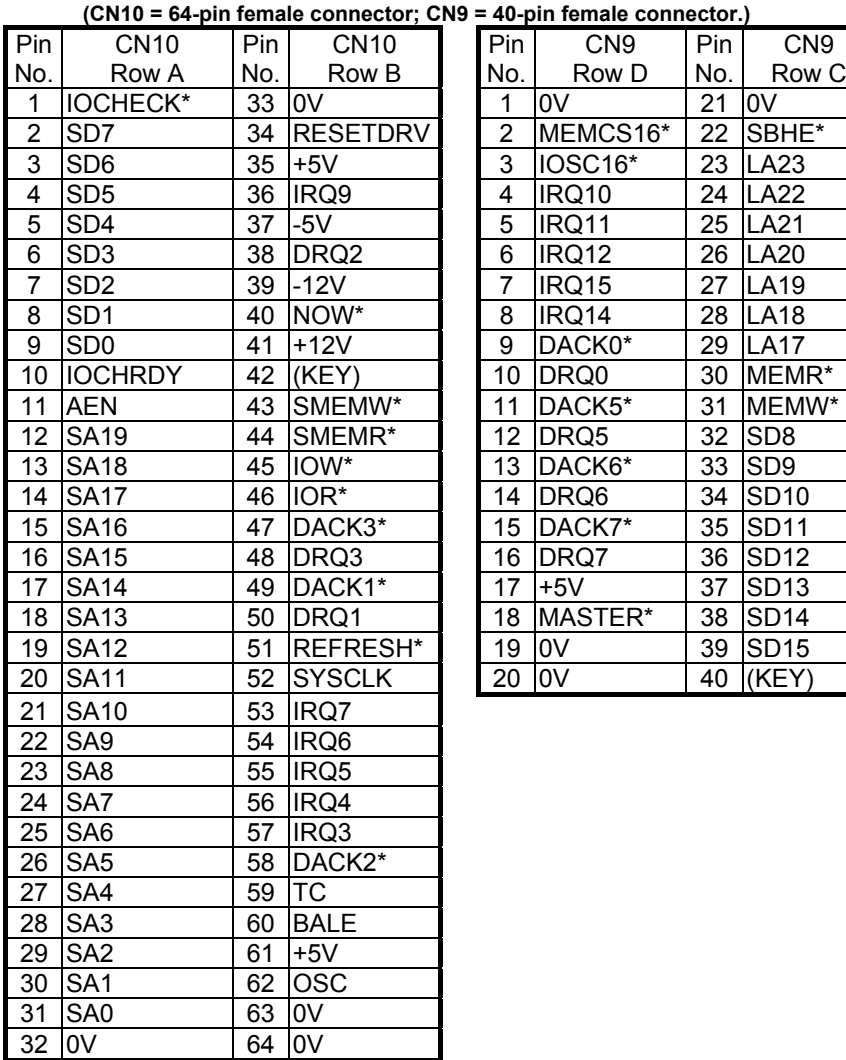

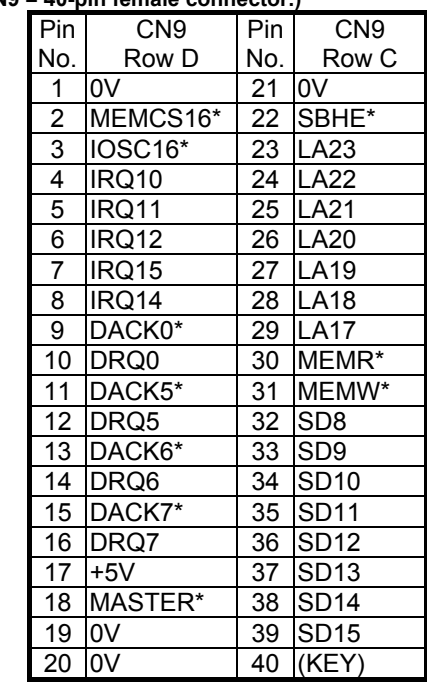

#### <sup>z</sup>**CN9&CN10 : PC/104 Expansion Bus**

**(CN10 = 64-pin female connector; CN9 = 40-pin female connector.)** 

# *Chapter-4*

# AWARD BIOS Setup

The HS-2601 uses the Award PCI/ISA BIOS for the system configuration. The Award BIOS setup program is designed to provide the maximum flexibility in configuring the system by offering various options which could be selected for end-user requirements. This chapter is written to assist you in the proper usage of these features.

To access AWARD PCI/ISA BIOS Setup program, press <Del> key. The Main Menu will be displayed at this time.

### 4.1 Main Menu

Once you enter the Award BIOS CMOS Setup Utility, the Main Menu will appear on the screen. The Main Menu allows you to select from several setup functions and two exit choices. Use the arrow keys to select among the items and press <Enter> to enter the sub-menu.

#### ROM PCI/ISA BIOS (2A69KD2I)

#### CMOS SETUP UTILITY

#### AWARD SOFTWARE, INC.

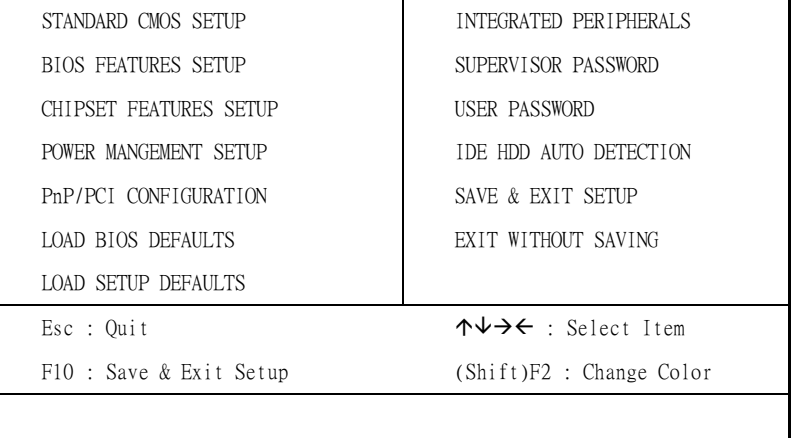

Note that a brief description of each highlighted selection appears at the bottom of the screen.

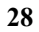

## 4.2 Standard CMOS Setup

The Standard Setup is used for the basic hardware system configuration. The main function is for Data/Time and Floppy/Hard Disk Drive settings. Please refer to the following screen for the setup. When the IDE hard disk drive you are using is larger than 528MB, please set the HDD mode to **LBA** mode. Please use the IDE Setup Utility in BIOS SETUP to install the HDD correctly.

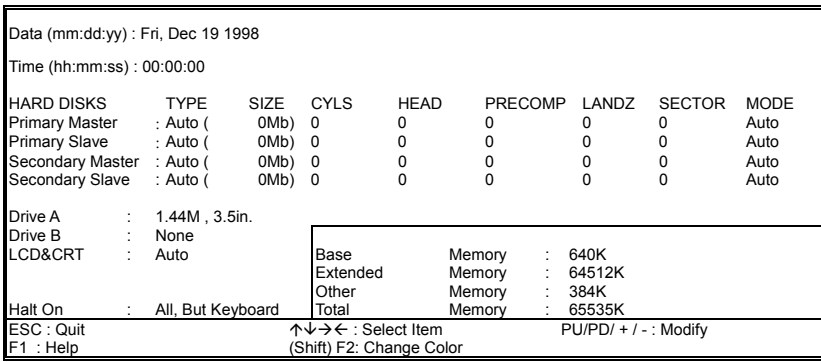

# 4.3 BIOS Features Setup

This section allows you to configure your system for the basic operation. You have the opportunity to select the system's default speed, boot-up sequence, keyboard operation, shadowing and security.

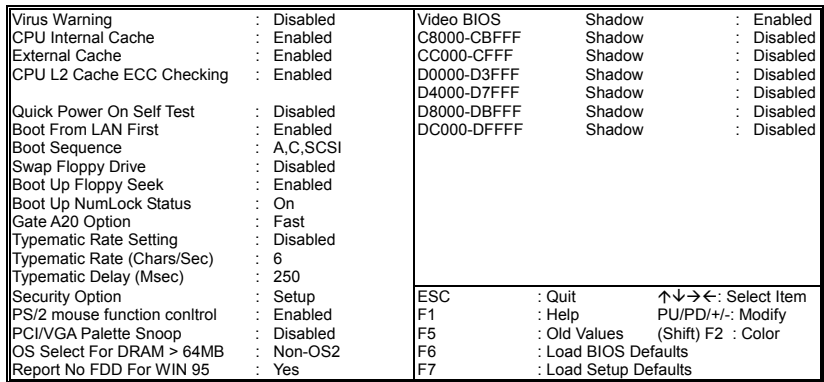

## 4.4 Chipset Features Setup

This section allows you to configure the system based on the specific features of the installed chipset. This chipset manages bus speeds and the access to the system memory resources, such as DRAM and the external cache. It also coordinates the communications between the conventional ISA and PCI buses. It must be stated that these items should never be altered. The default settings have been chosen because they provide the best operating conditions for your system. You might consider and make any changes only if you discover that the data has been lost while using your system.

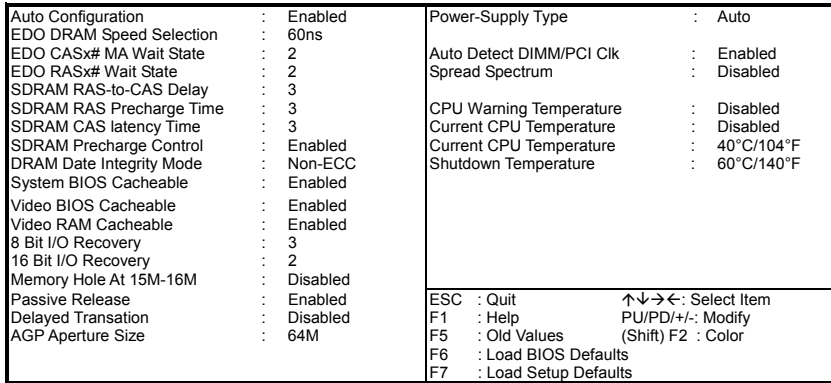

### 4.5 Integrated Peripherals

The IDE hard drive controllers can support up to two separate hard drives. These drives have a master/slave relationship which is determined by the cabling configuration used to attach them to the controller. Your system supports two IDE controllers--a primary and a secondary--so you can install up to four separate hard disks.

PIO means Programmed Input /Output. Rather than having the BIOS issue a series of commands to affect the transfer to or from the disk drive, PIO allows the BIOS to tell the controller what it wants and then let the controller and the CPU perform the complete task by them. This is much simpler and more efficient (also faster).

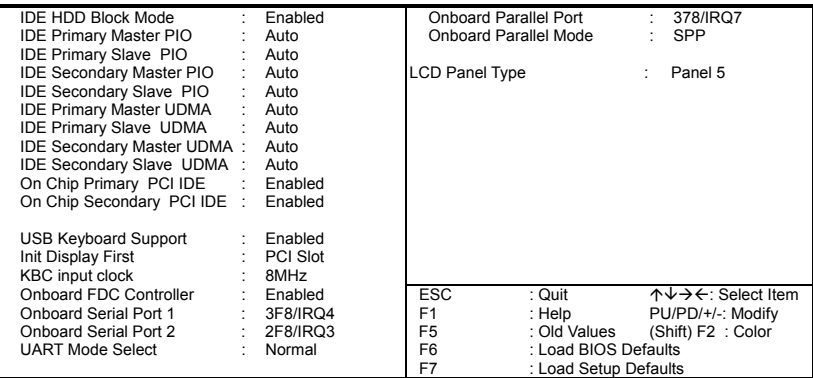

\*It allows the system BIOS to select one of sixteen LCD panel types upon power up.

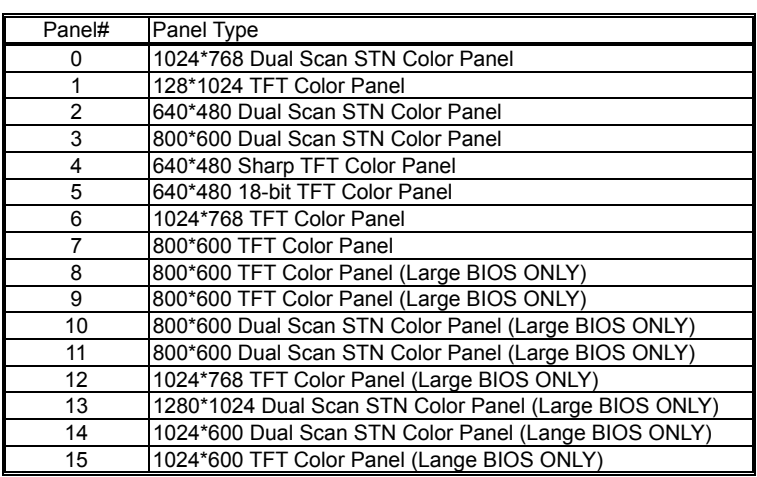

# 4.6 Power Management Setup

The Power Management Setup allows user to configure the system for saving energy in a most effective way while operating in a manner consistent with his own style of computer use.

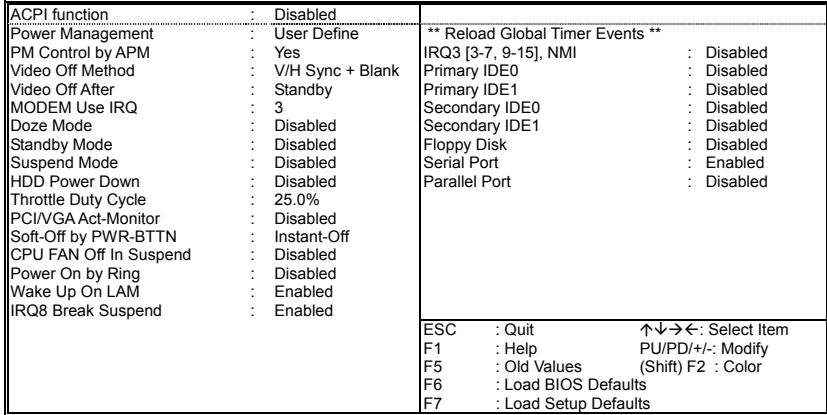

# 4.7 PnP/PCI Configuration Setup

In this section, the PnP/PCI configuration setup allows you to configure the ISA and PCI devices installed in your system by manually or auto.

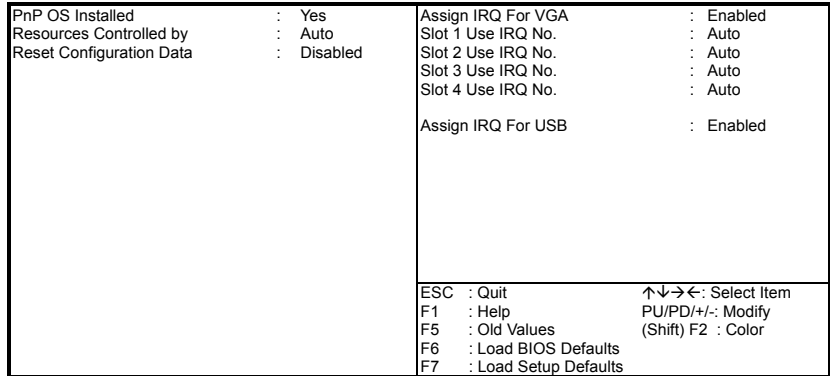

# *Chapter-5*

# Software Utilities

This chapter the detailed information of VGA and LAN function. How to install the configuration is also included.

Section include:

- **.** VGA DRIVER INSTALLATION
- **.** NETWORK DRIVER INSTALLATION

#### 5.1 VGA DRIVER INSTALL FOR WIN95&98

- 1. Click Start, then Setting, then Control Panel.
- 2. Start the Display applet program.
- 3. Select the setting page, push the Advanced properties button.
- 4. Push the change button in the adapter area.
- 5. Continue to click "Next". Select

Display a list of all drivers in a specific location,

so you can select the drivers you want.

- 6. Click "Next".
- 7. Select the Specify a location checkbox and click "Browse".
- 8. Specify the path to the new driver and press the ,<ENTER> key.

(if in driver A:, select a:\win95)

9. The Select device dialog box will appear.

Select Chips and Tech. 69000 PCI

- 10. Continue choosing close until asked to restart machine.
- 11. After the system has restarted, you can go back into the display applet and select alternate screen resolutions and color depths.

Note: Installation procedure for Windows 98 is similar to Windows95.

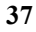

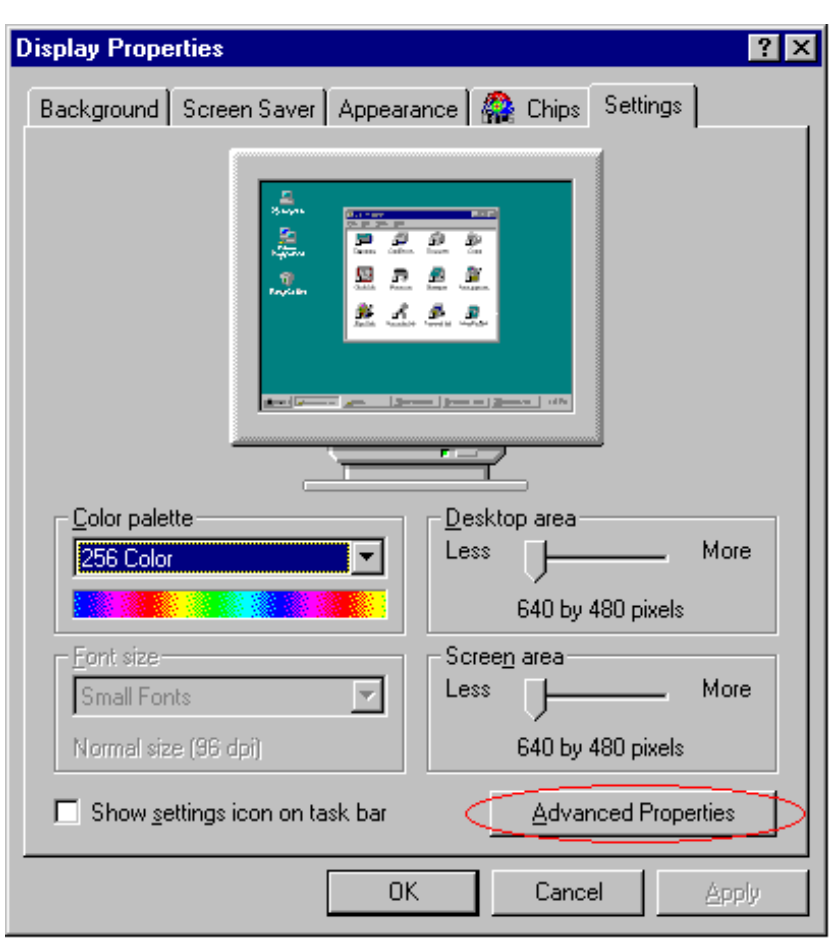

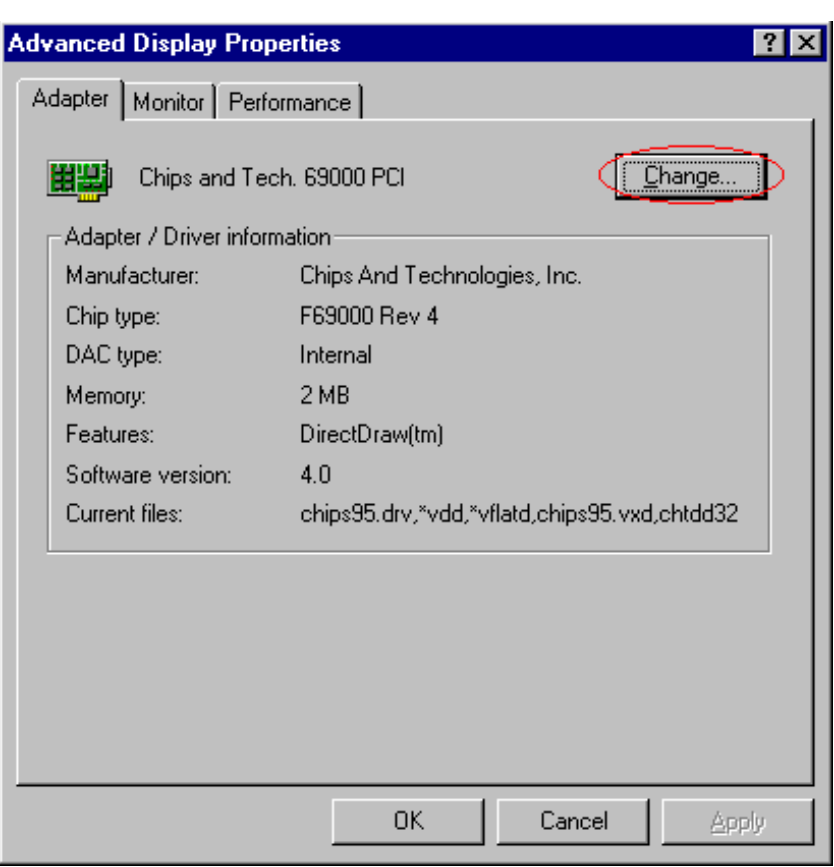

## 5.2 VGA DRIVER INSTALL FOR WIN NT4.0

- 1. Click the Start button, then go to Settings and click on Control Panel.
- 2. Click on Display icon to start the Display Properties window.
- 3. Click on the Settings tab, and then click on Display Type.
- 4. In the Change Display Type window, click on "Have Disk".
- 5. Specify the path to the new driver and press the <ENTER>key.

(if in driver A:, type a:\nt40)

### select Chips Video Accelerator (655545/48/50/54/55/68554 69000)

- 6. click OK or press Enter
- 7. You will then see warning panel about Third Party Drivers. Click on Yes to finish the install.
- 8. Once the installation is complete, the system must shut down and restart for the new driver to take effect.
- 9. After restart, checking on the VGA driver, the properties of the driver should look similar to the following figure.

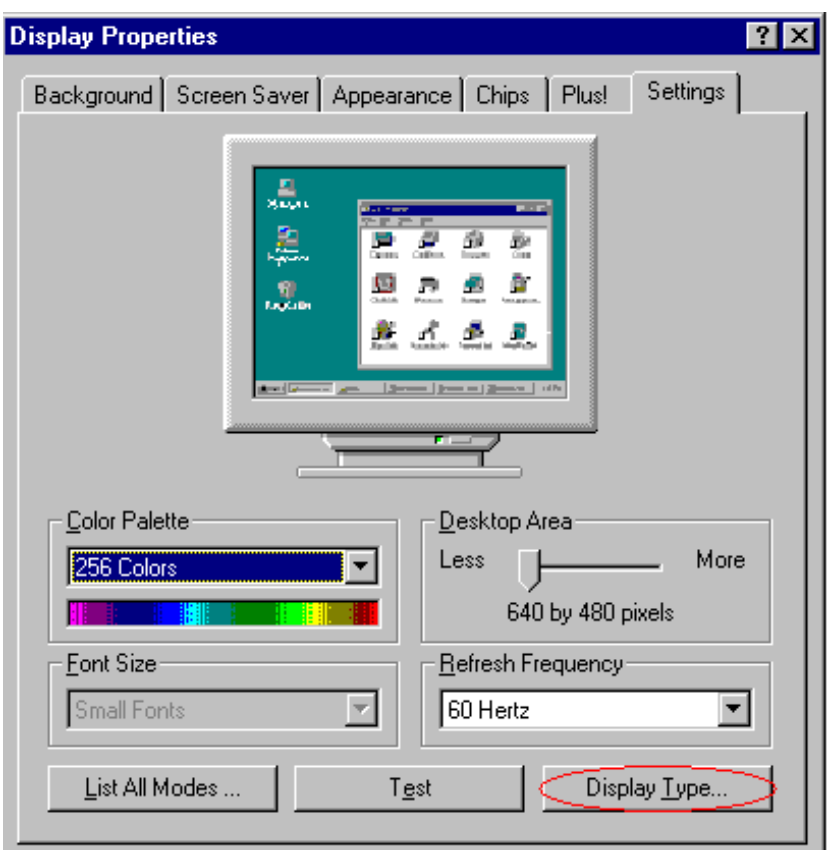

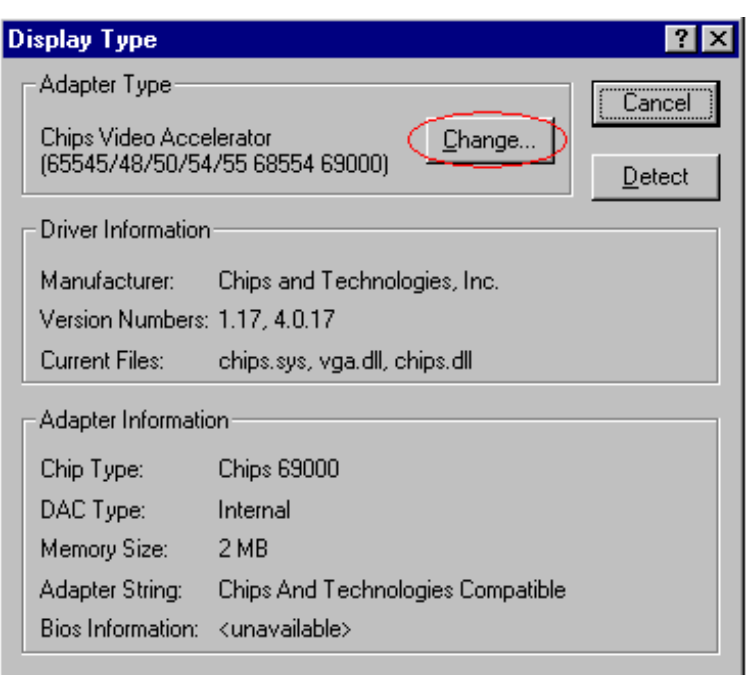

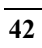

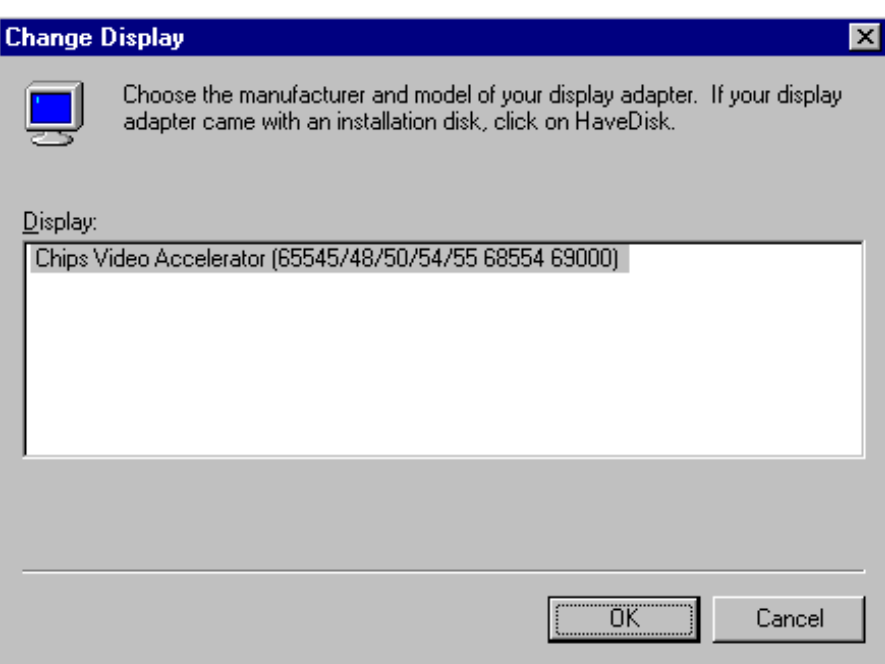

## 5.3 NETWORK DRIVER INSTALL FOR WIN98&95

#### **Win98**

Windows 98 will detect the network driver automatically.

#### **Win95**

- 1. Click Start, then Settings, in the "Setting" select Control panel.
- 2. Start the network applet program.
- 3. In the Network window, click Add.
- 4. In the Select Network Component Type, select Adapter then click Add.
- 5. When the Select Network Component Type, Select Adapter, then click Add.
- 6. Specify the path the new driver and press <ENTER> key.
- (If in driver a:, type a:\)

(If you're not sure exactly where the drivers are, choose the "Browse" button and find it)

#### **Select Intel EtherExpress PRO/100+ Management Adapter**

- 7. Click OK.
- 8. Windows 95 will copy the network drivers to the proper directories on your system.
- 9. Continue choosing "OK", util asked to restart your system.
- 10. After restart, checking on the network driver , the Properties of the driver should look similar to the following figure.

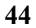

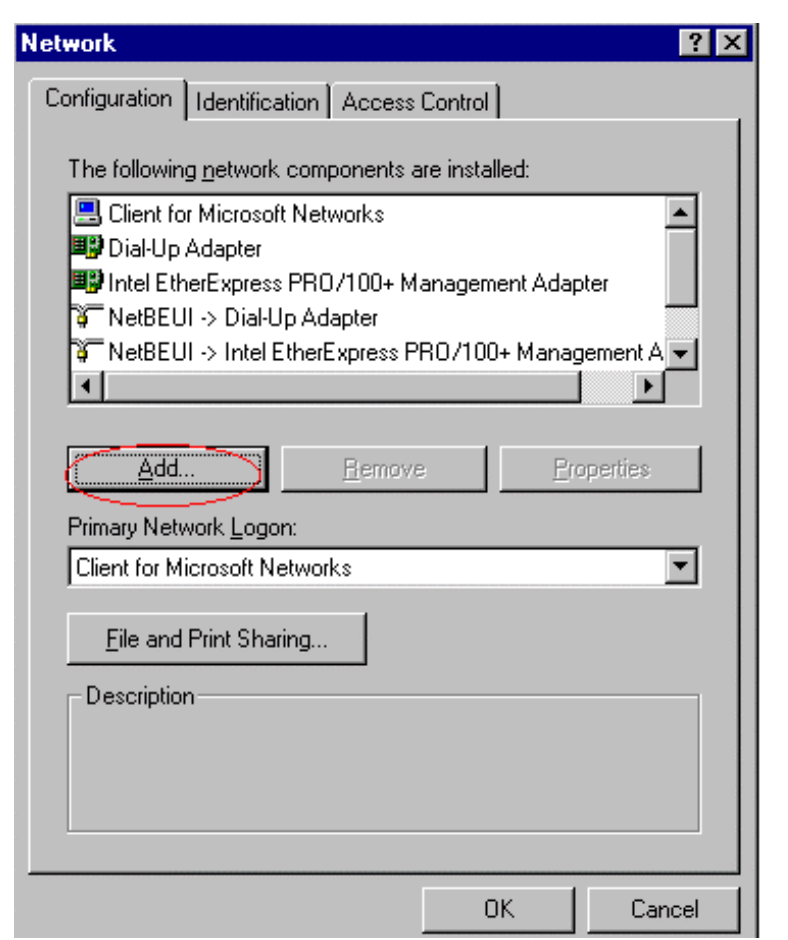

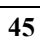

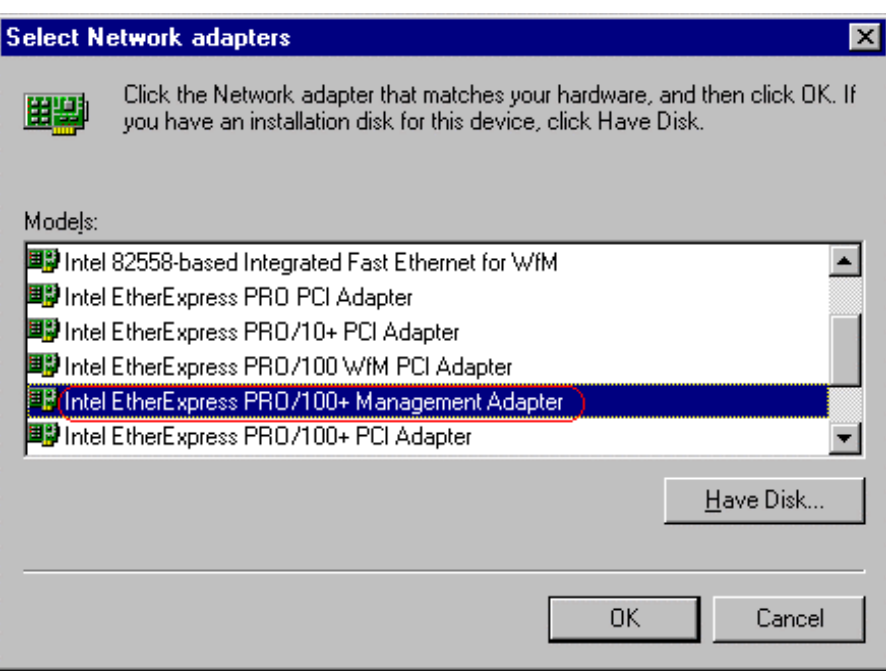

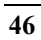

## 5.4 NETWORK DRIVER INSTALL FOR WIN NT4.0

- 1. Click the Start button, then go to Settings and click on Control Panel.
- 2. Click on the Network icon to start the Network window.
- 3. Click on the Adapters tab, and then click on Add.
- 4. In the Select Network Adapter window, click on Have Disk.
- 5. This will bring up the Insert Disk window.
- 6. Supply the directory where the Windows NT driver file are located.

(If in driver a:, type a:\)

7. The Select OEM Option window will show up.

#### **Select Intel EtherExpress PRO Adapter**

- 8. Click OK to finish the install.
- 9. Once the installation is complete, the system must be shut down and restarted for the new driver to take effect.
- 10. After restart, checking on the Network driver, the Properties of the driver should look similar figure.

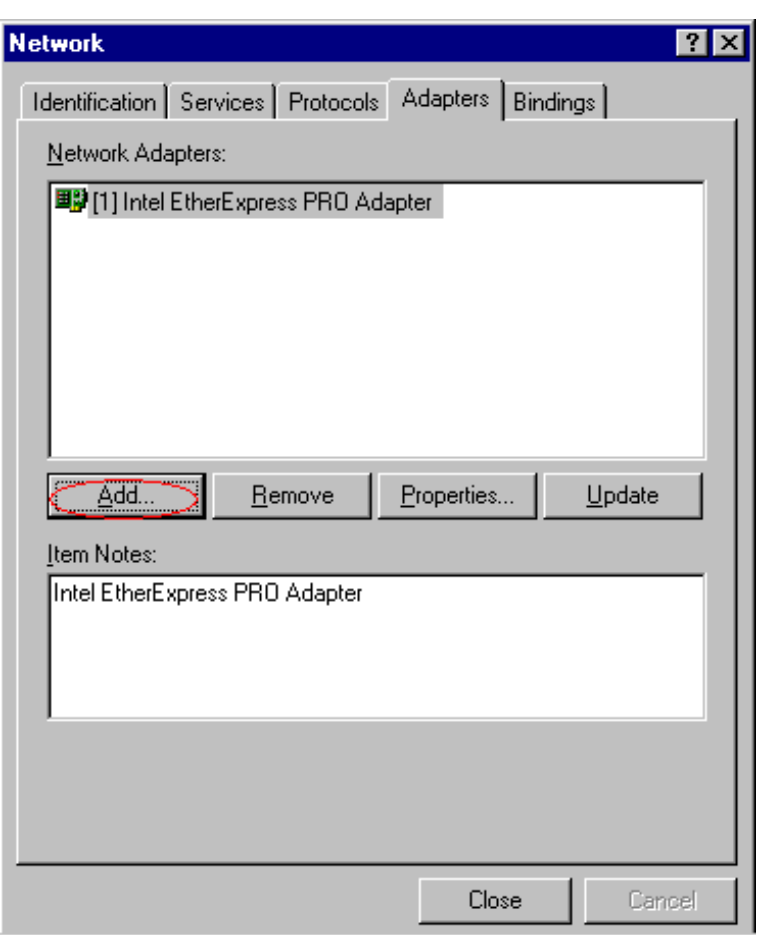

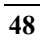